## **Table of Contents**

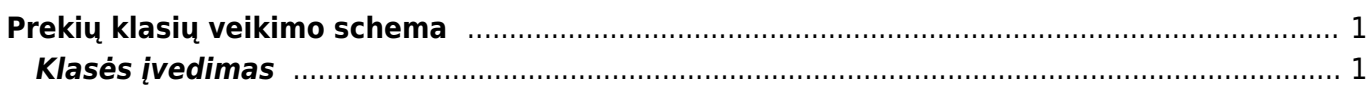

## <span id="page-2-0"></span>**Prekių klasių veikimo schema**

Prekių klasės - prekių grupės, kuriose esančios prekės turi tam tikrą bendrą požymį.

## <span id="page-2-1"></span>**Klasės įvedimas**

NUSTATYMAI → Pardavimų nustatymai → Prekės klasės Spauskite "F2-Naujas":

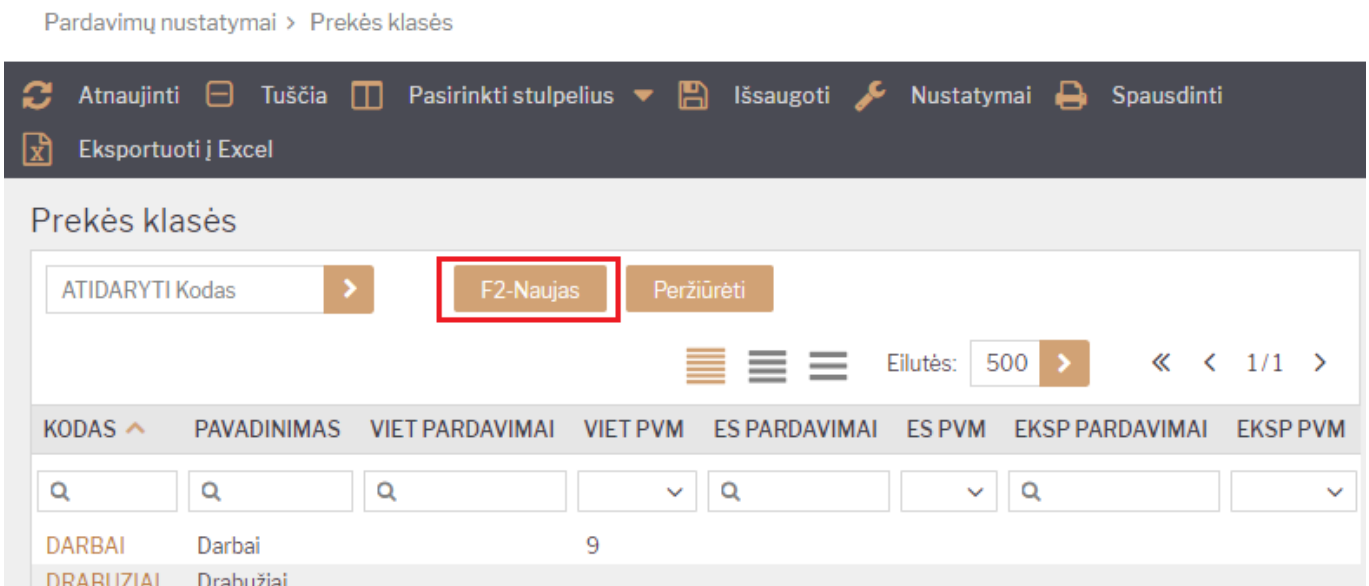

Prekių klasės kortelėje nurodomi skirtingi PVM tarifai skirtingoms pardavimo zonoms "Vietiniams pardavimams", "ES" ir t.t. Pirkėjo/tiekėjo kortelėje nurodoma, kokiai pardavimo zonai jis priklauso: "Vietiniams pardavimams", "ES" ir t.t. Kuriant naują kortelę pagal nutylėjimą jis yra "Vietiniams pardavimams". Tada, bet kokiame dokumente įterpiant prekę, sistema žiuri, kokiai prekių klasei prekė priklauso ir atitinkamai nuo to, kam ją parduodame/perkame - "ES" ar "Vietinių pardavimų" pirkėjas, parenkamas atitinkamas PVM tarifas. Todėl labai svarbu tvarkingai įvesti prekių klases, tada visi PVM tarifų klausimai sprendžiami automatiškai ir nereikia jokio žmogiško įsikišimo, kad būtų pritaikytas reikiamas PVM tarifas.

From: <https://wiki.directo.ee/> - **Directo Help**

Permanent link: **[https://wiki.directo.ee/lt/prekiu\\_klasiu\\_schema?rev=1561982426](https://wiki.directo.ee/lt/prekiu_klasiu_schema?rev=1561982426)**

Last update: **2019/07/01 15:00**